**You must first sign up. This will allow you to enter stats for your wrestler as well as upload pictures.**

### **User Creation**

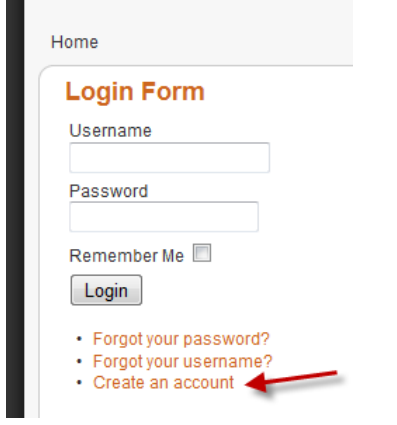

**Fill out the fields and click Register.**

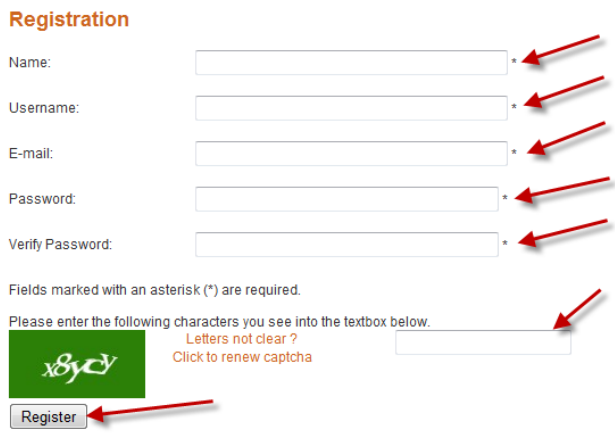

**Once you click Register you should get the following message.**

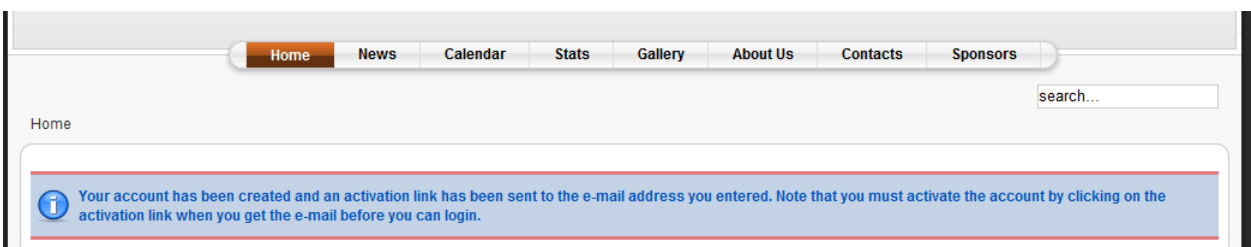

**Your account should have been created and an activation link should have been sent to the email address you entered.**

**Note: You must activate the account by clicking on the activation link when you get the e-mail before you can login.**

**Once you have activated your account you can now log in using your username and password.**

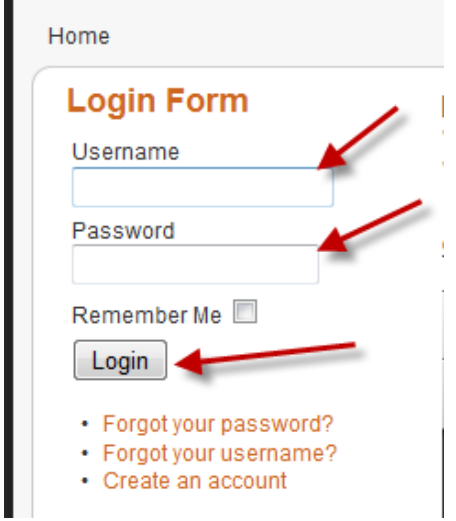

**After logging in you will get this addition menu.**

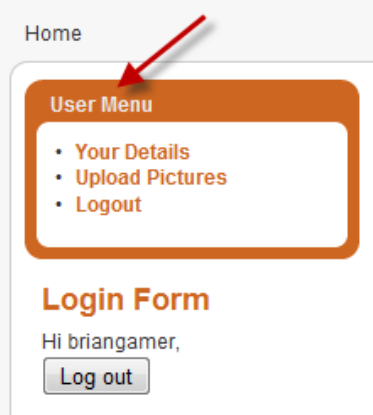

**From this menu you can upload pictures by clicking on the Upload Pictures button.**

### **Uploading Pictures**

**You can you any of the methods to upload the pictures but it is recommend that you use the Java upload tap as it will allow you to upload multiple pictures.**

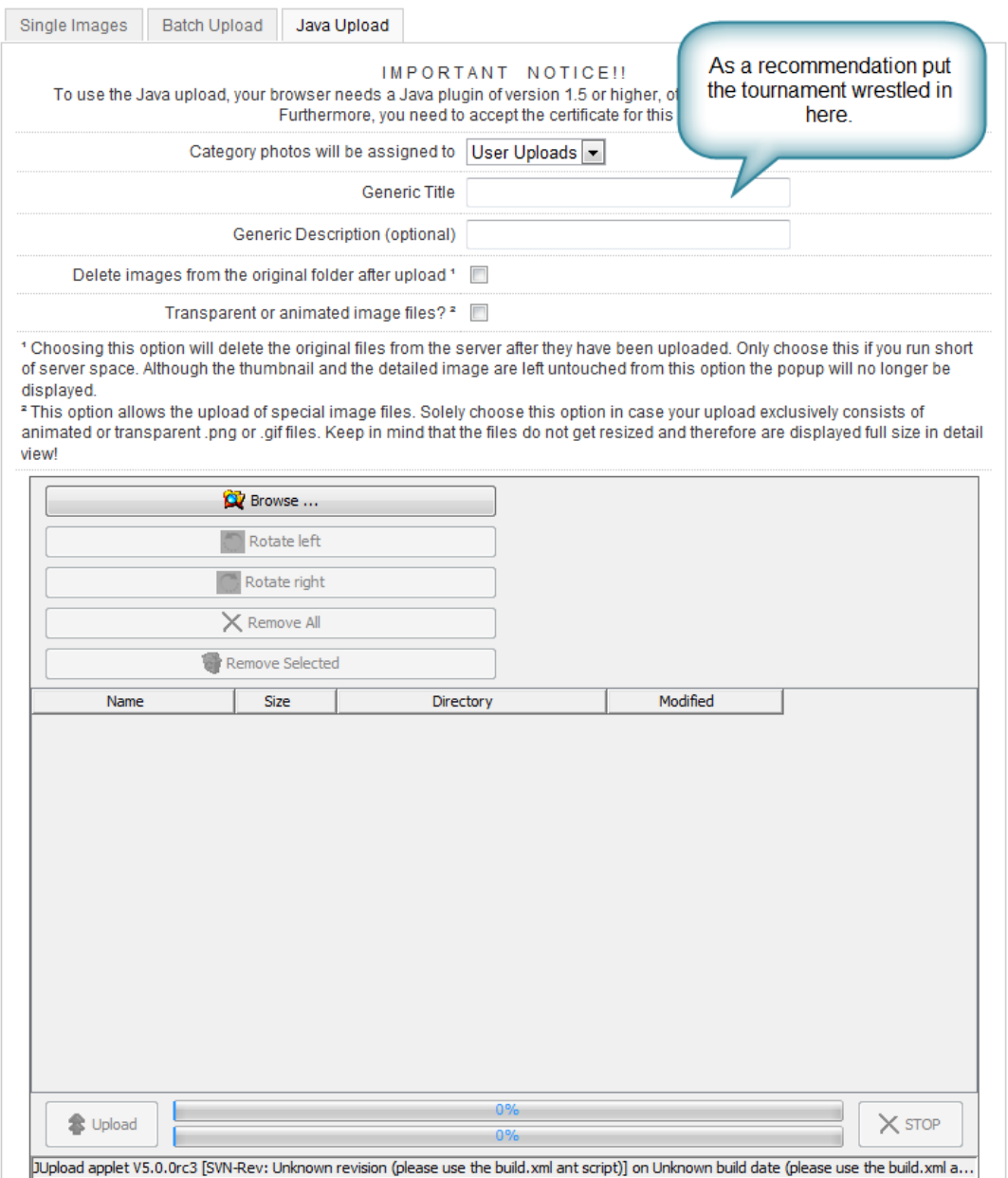

**Once you have uploaded the pictures they need to be approved by the admin prior to being posting on the website. This will usually be done a day or two after you upload the pictures.**

### **Stat Submission**

**Click the Stats menu and then the 2010-2011 Stats Article as shown.**

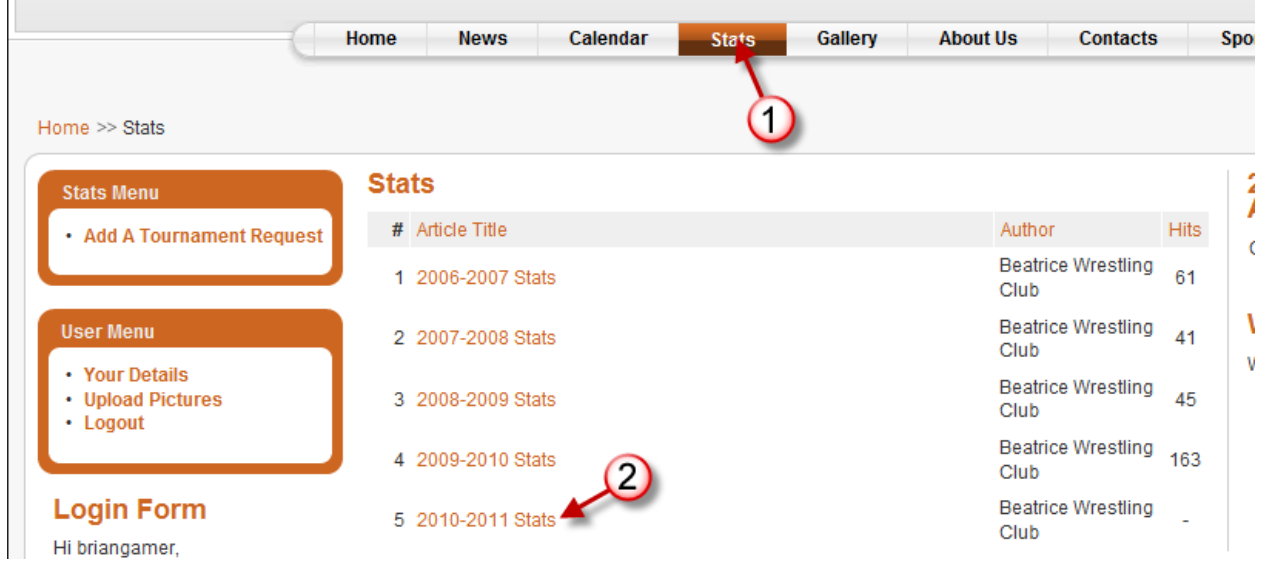

#### **Click the Add button**

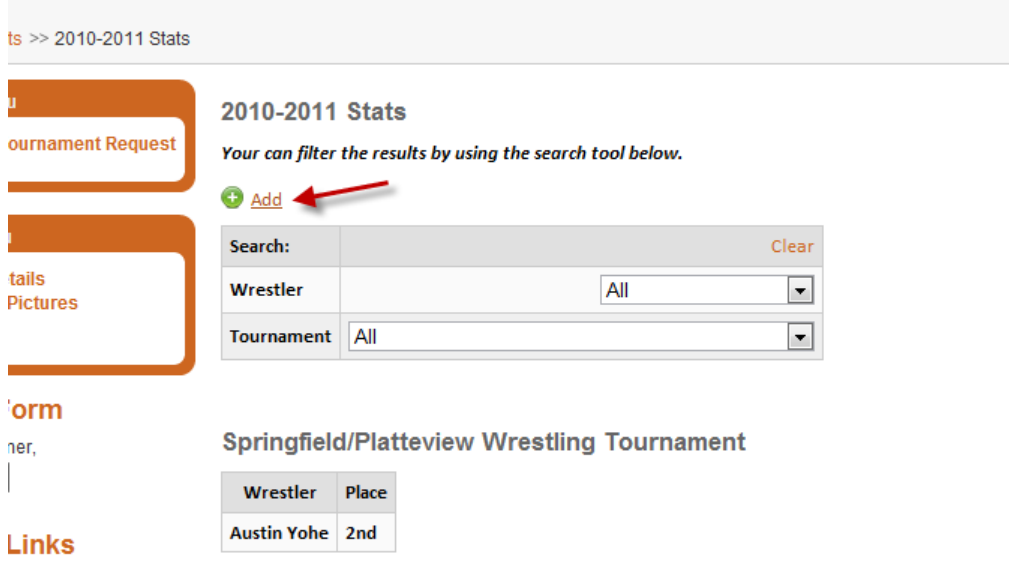

**Fill out the form with the correct information and click save.**

**Note: If the tournament does not appear in the drop down list see the** *Add a Tournament Request Section* **on the next page.**

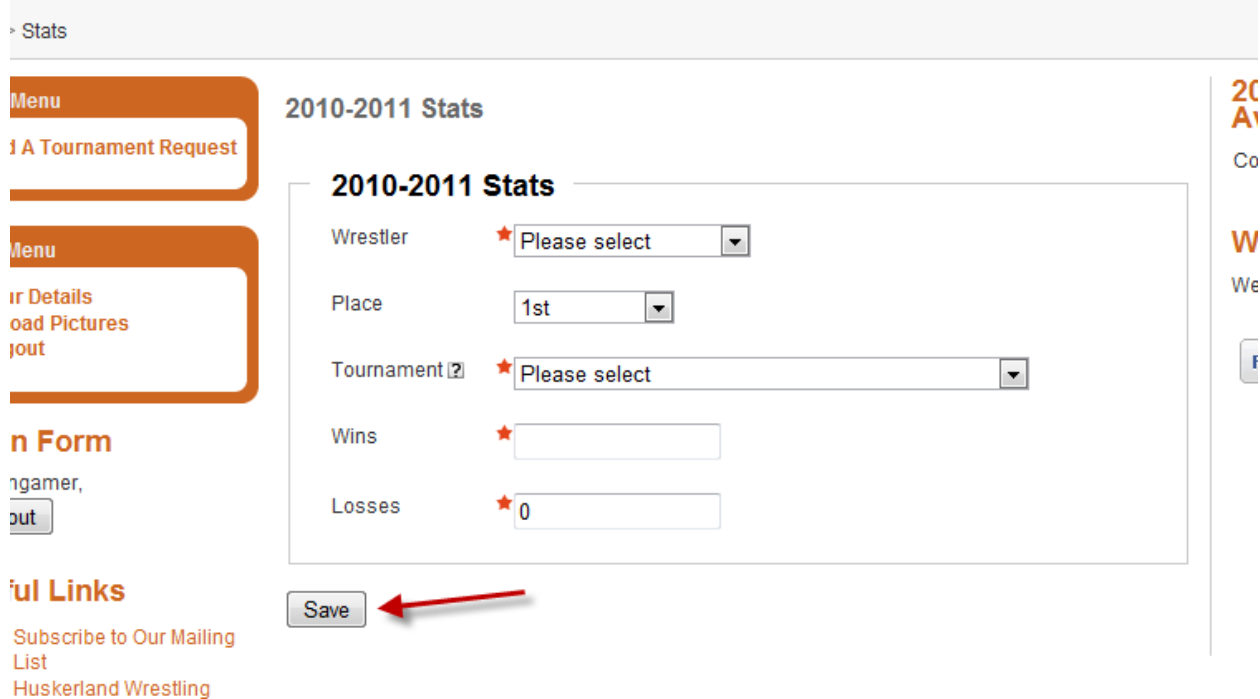

**Once you have clicked Save you will get this message and your entry should now appear online.**

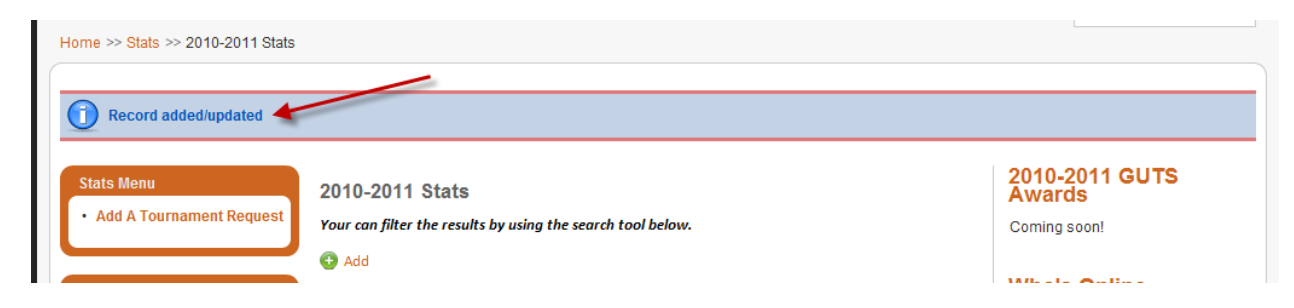

### **Add a Tournament Request**

**While in the Stats section click on the** *Add A Tournament Request link***.**

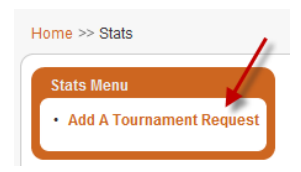

**Fill out the form and click Submit.**

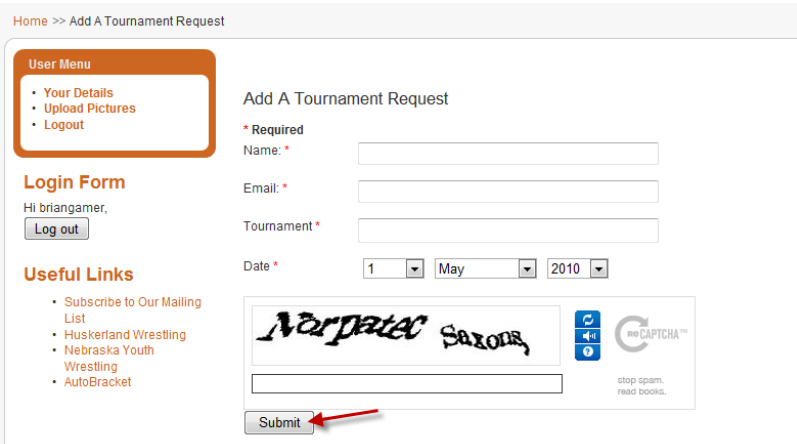

**After clicking Submit you will get the following message and you will receive an email saying we received your submission.**

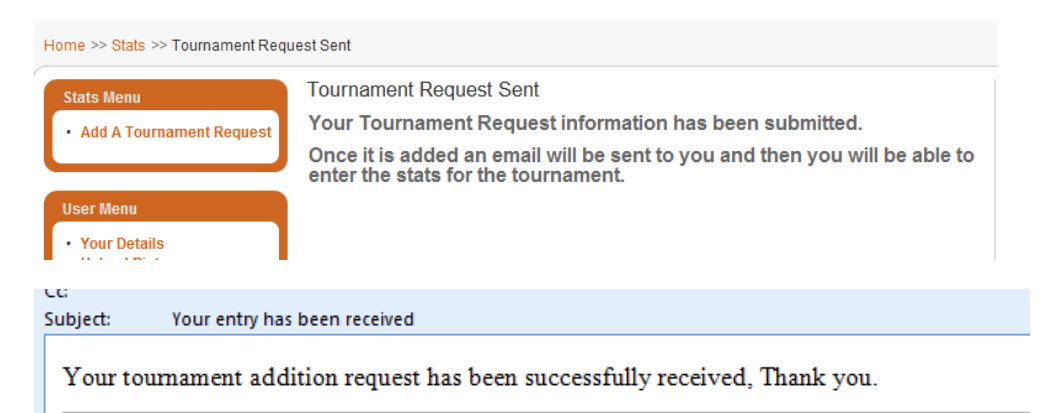

**Once the tournament has been added an email we be sent telling you it has been added. Please allow a couple of days for this to happen.**

**If you have any trouble, feel free to contact use via email at [beatricewrestlingclub@gmail.com](mailto:beatricewrestlingclub@gmail.com)**